# caribou3d

**05\_Upgrade Duet Web Control (DWC)**

This guide deescribes how to update the Duet Web control software

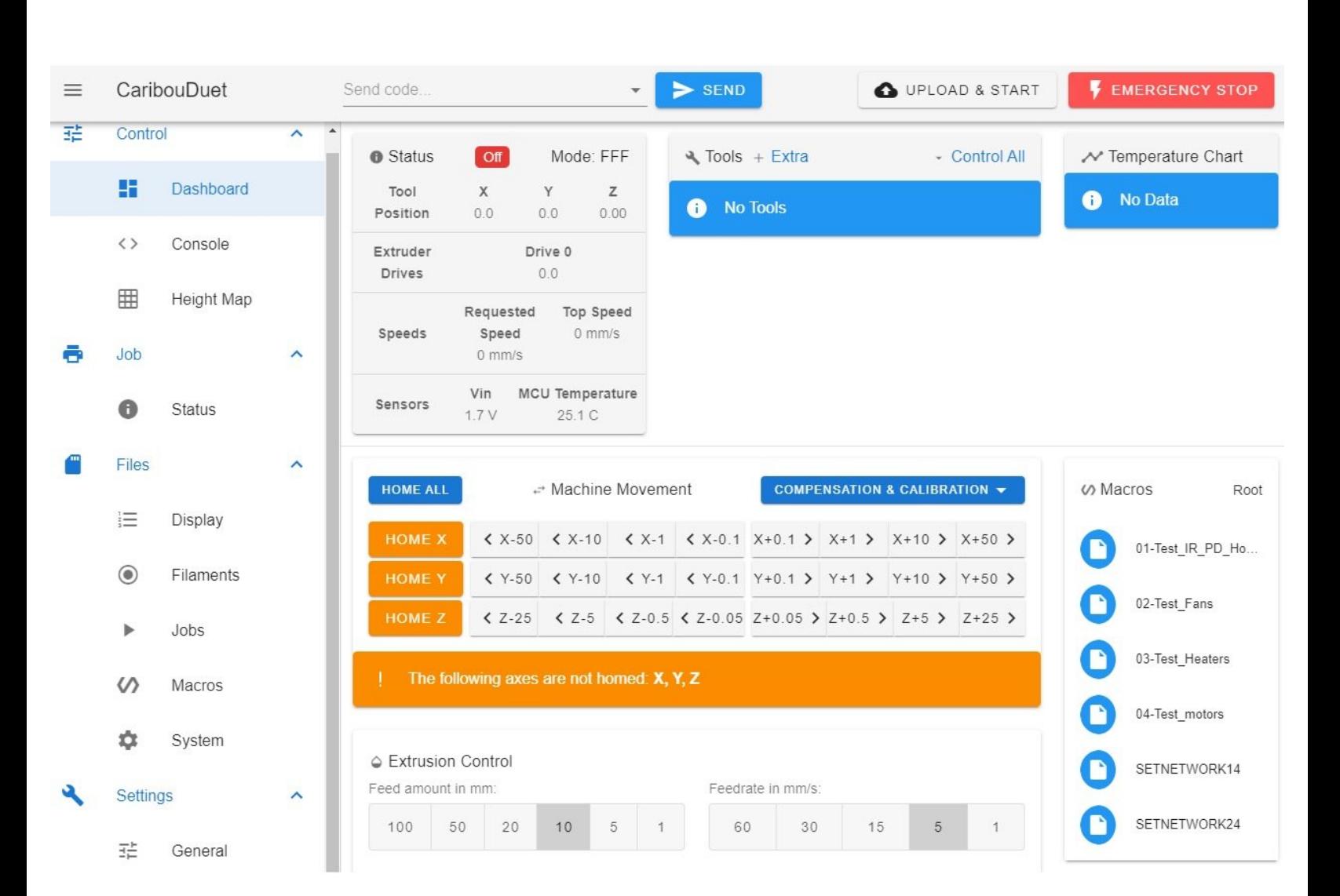

Written By: Caribou3d

#### **Step 1 — Check the installed version**

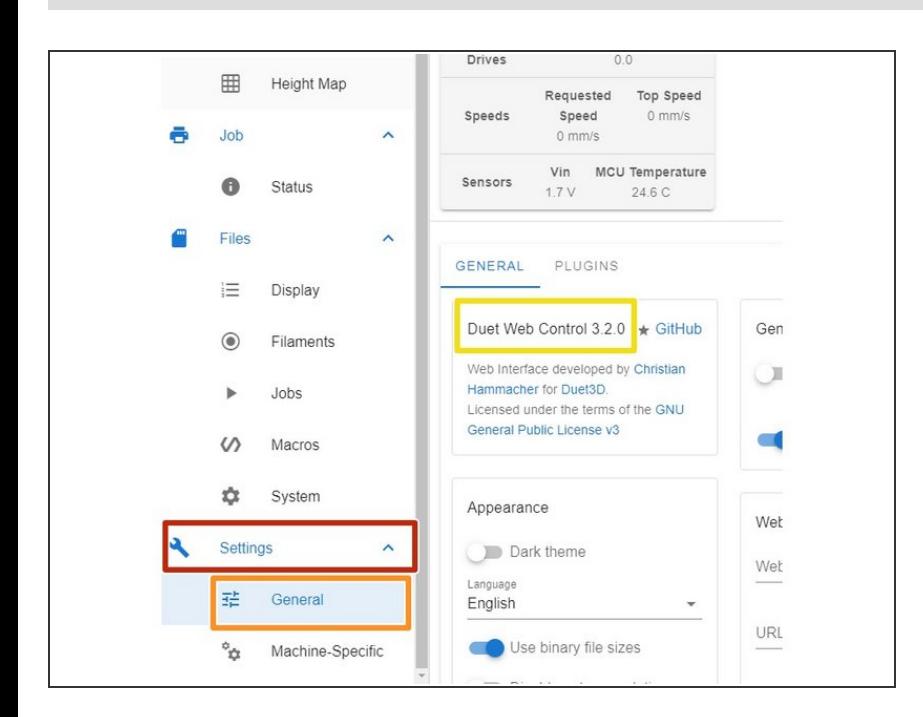

- Click the following buttons in your Duet Web control:  $\bullet$ 
	- **Settings** 
		- General
		- check the current version number

### **Step 2 — Check the current version**

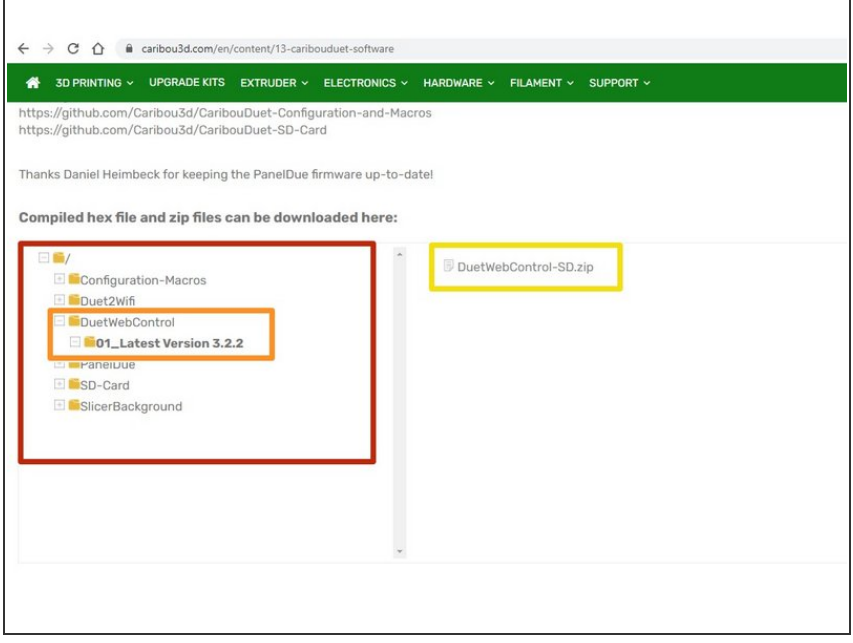

- Check the current version that is available [CaribouDuet](https://caribou3d.com/en/content/13-caribouduet-software) software folder.  $\bullet$ 
	- In the file manger of the website click on the following items:  $\bullet$
	- Duet Web Control
	- 01 Latest Version x.x
	- $(i)$  x.x is a place holder for the version number. At the time when this guide was written ist was 3.2.
	- If the is a higher version number as your installed one is available then download the file **DuetWebControl-SD.zip**.  $\bullet$

#### **Step 3 — Upload of system file for DWC**

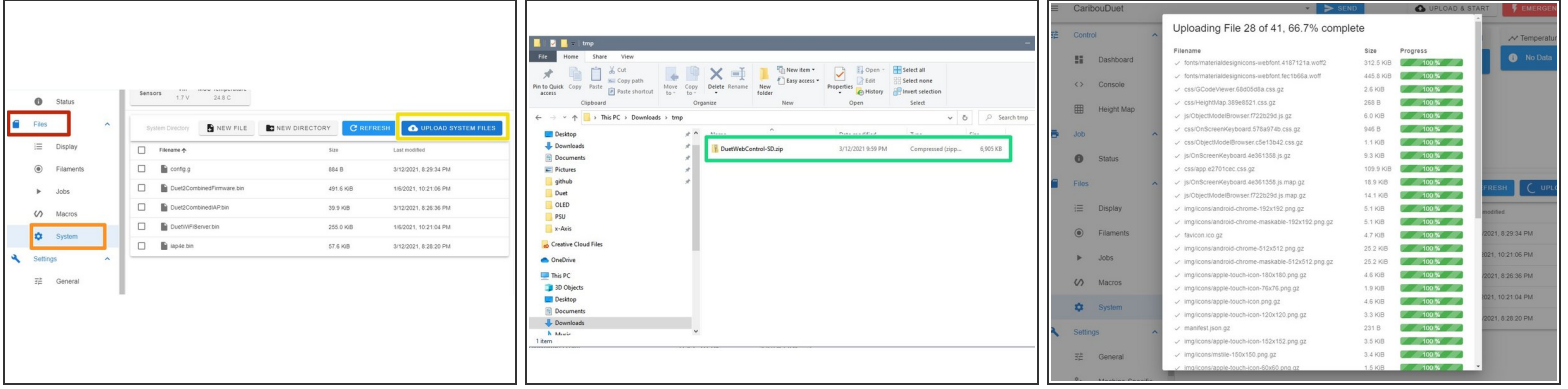

- Click on the following buttons in your Duet Web control:
	- **Files** 
		- **System**
		- **O** Update System Files
- Chose the file **"DuetWebControl-SD.zip"** that was downloaded in the previous step and click "open" to upload the file.  $\bullet$
- The file is now automatically extracted and the update starts.

## **Step 4 — Check the installed version**

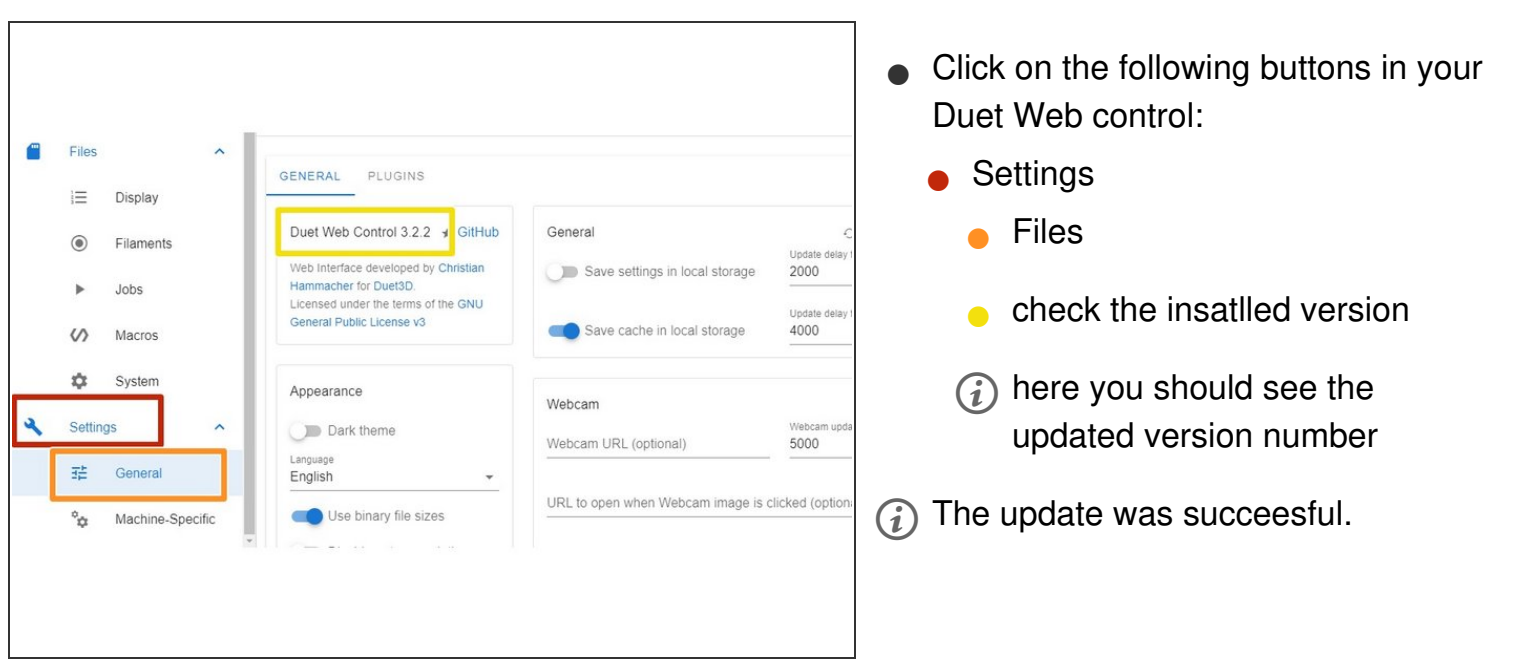